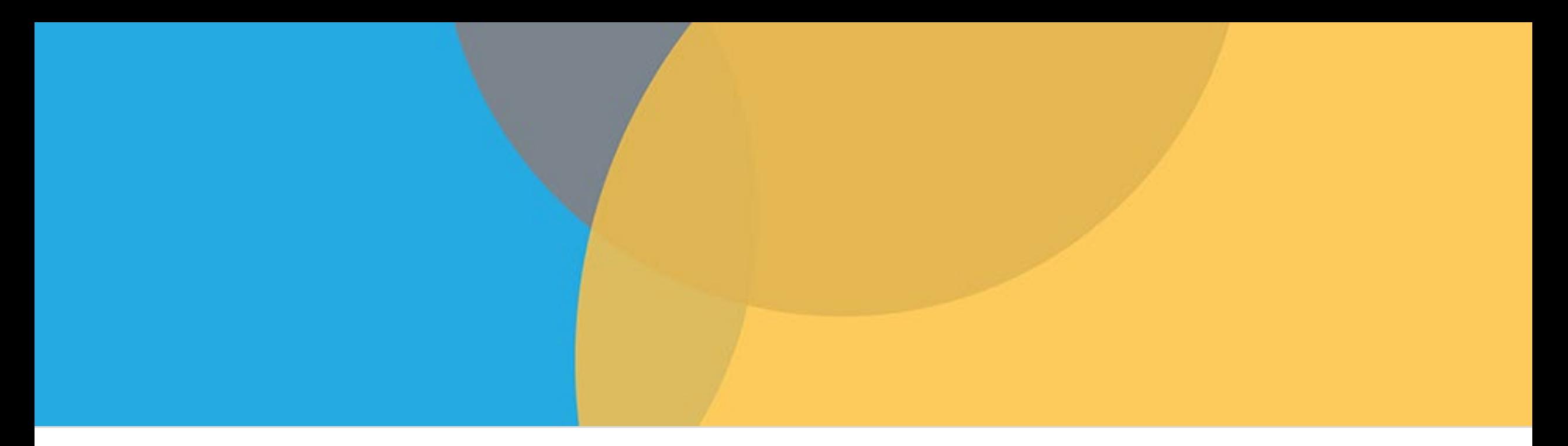

# Safe Data Technologies Validation Server Prototype

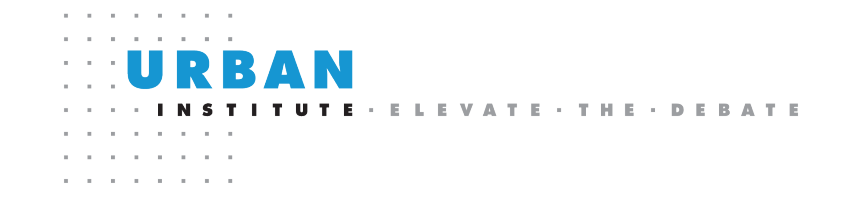

Sybil Mendonca, Josh Miller, Jean Clayton Seraphin, Deena Tamaroff, Silke Taylor & Erika Tyagi

### Thank you to our collaborators at IRS SOI and NSF NCSES

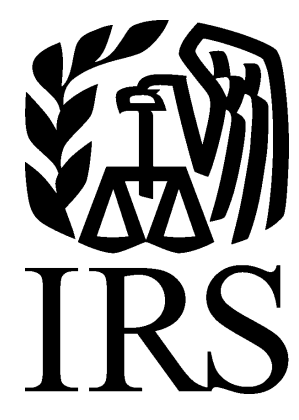

Research, Analysis & Statistics

**STATISTICS OF INCOME**

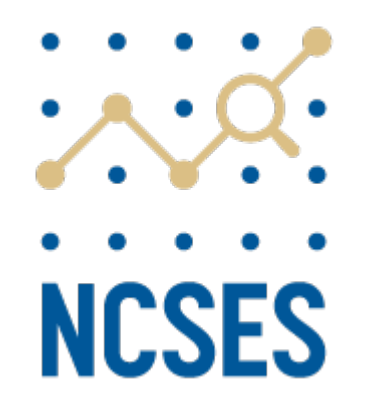

#### The Safe Data Technologies Project

Developing **innovative and practical tools** to safely expand access to confidential administrative data that advances evidence-based policymaking while protecting privacy.

- **Synthetic data** that represent the statistical properties of the data without revealing any individual taxpayer information.
- **A prototype validation server** that would allow researchers to perform statistical analyses on administrative data, using code that they develop using synthetic data, without revealing confidential information.

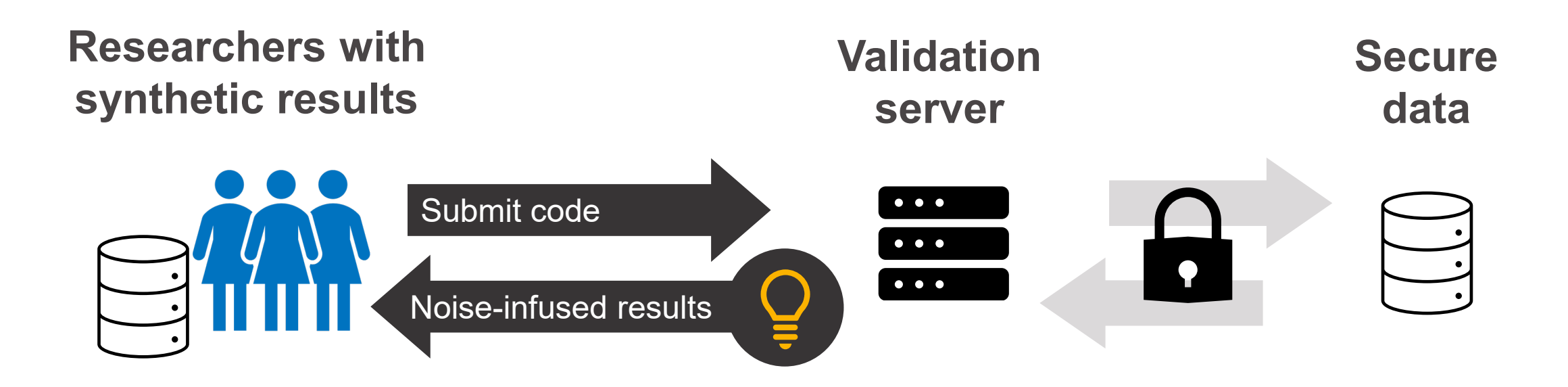

A validation server creates an intermediate layer between a researcher and the confidential data. With this intermediate layer, a researcher can **analyze confidential data without seeing them**.

#### Prototype Development History

■ 2020-2021: Built the first automated validation server prototype.[1]

#### 2022-2024: Built the **next generation prototype**.

- Developed based on extensive user feedback on the initial prototype.
- Finished developing a functional prototype in early 2024.
- Plan to focus on dissemination and user testing for the rest of 2024 to help prioritize future improvements.

[1] See the [technical white paper](https://www.urban.org/research/publication/privacy-preserving-validation-server-prototype) for a detailed overview of this prototype.

### Key features of the validation server

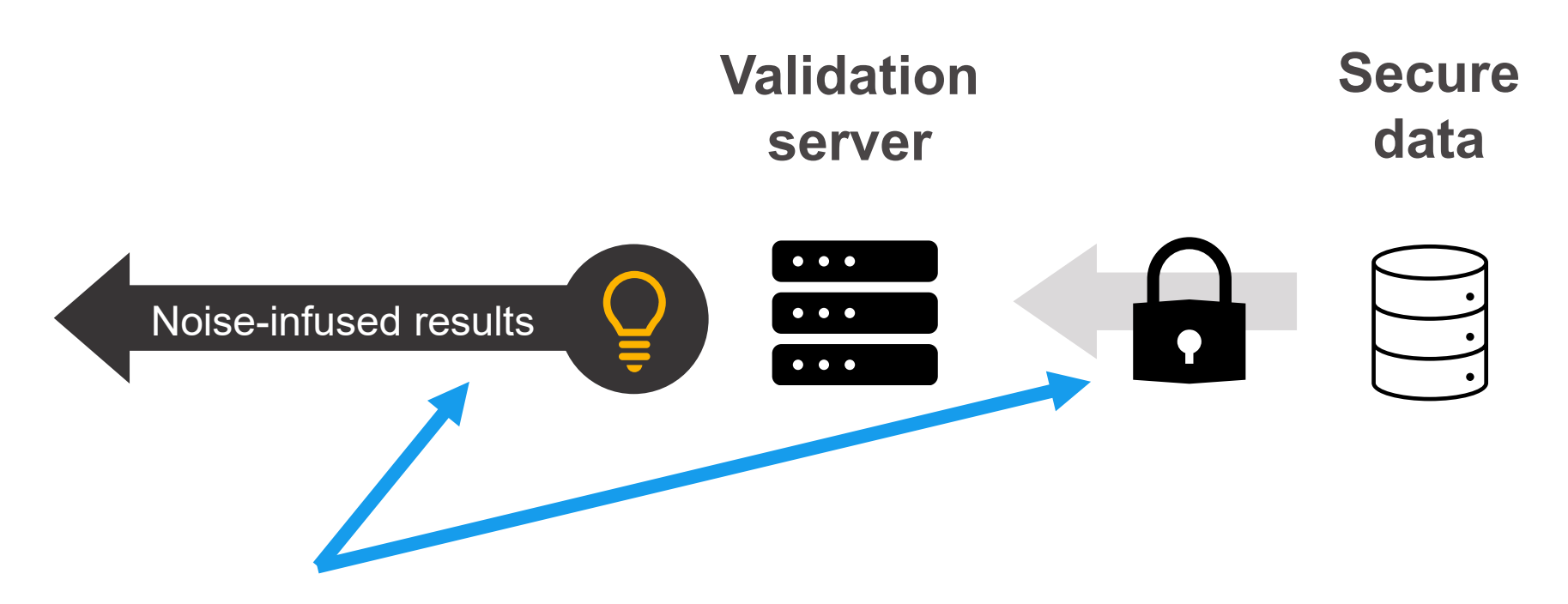

#### **Automatically adds noise** to results to reduce staff burden.[1]

[1] This automated system differs from tools such as the [U.S. Census Bureau's Synthetic Longitudinal Business Database \(SynLBD\),](https://www.census.gov/programs-surveys/ces/data/public-use-data/synthetic-longitudinal-business-database.html) where agency staff manually review and validate results.

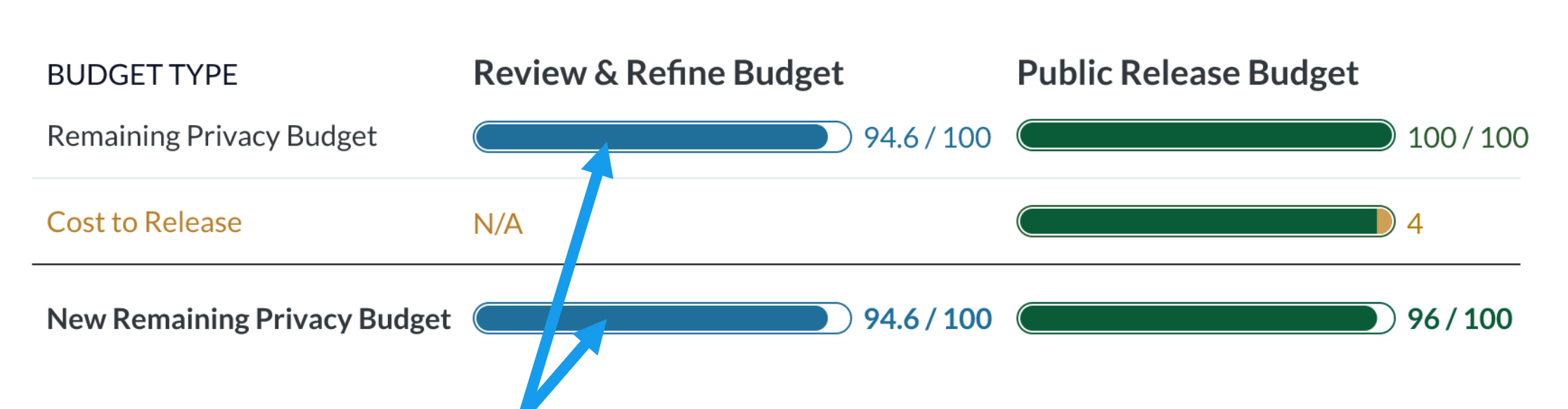

Uses a **privacy budget mechanism** to automate the release process.

- Researchers "spend" from a limited privacy budget to get more accurate results or produce more statistics.
- A "Review & Refine" budget allows for iteration within a secure environment.
- A "Public Release" budget controls results that can be published.

# Key features of the validation server (cont.)

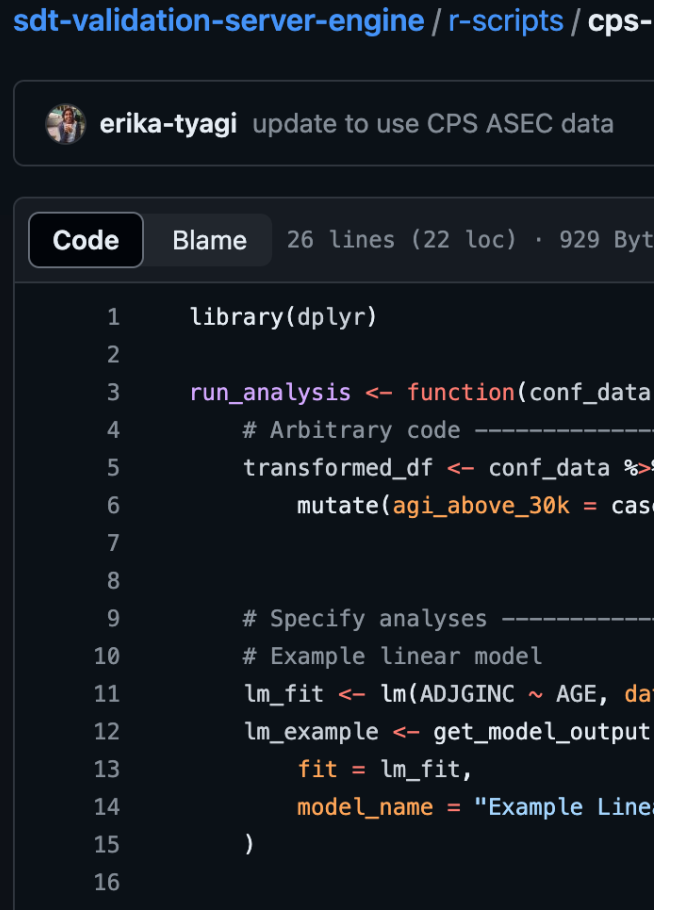

- **Allows users to develop analyses using the R** programming language and include pre-processing code to **mimic normal researcher workflows**.
- Supports a **wide range of tabular and regression analyses**.
- **Implements a generalized version of the Maximum** Observed Sensitivity (MOS) privacy algorithm that uses a **local sensitivity approach**.[1]

[1] The MOS algorithm was proposed by [Chetty and Friedman \(2019\)](https://www.nber.org/system/files/working_papers/w25626/w25626.pdf) in their work with the U.S. Census Bureau on the Opportunity Atlas.

#### Key features of the validation server (cont.)

- Uses **public data** standing in for confidential data to facilitate user testing.
- Built using **scalable and secure**  services in the AWS cloud that comply with the highest FedRAMP standards.

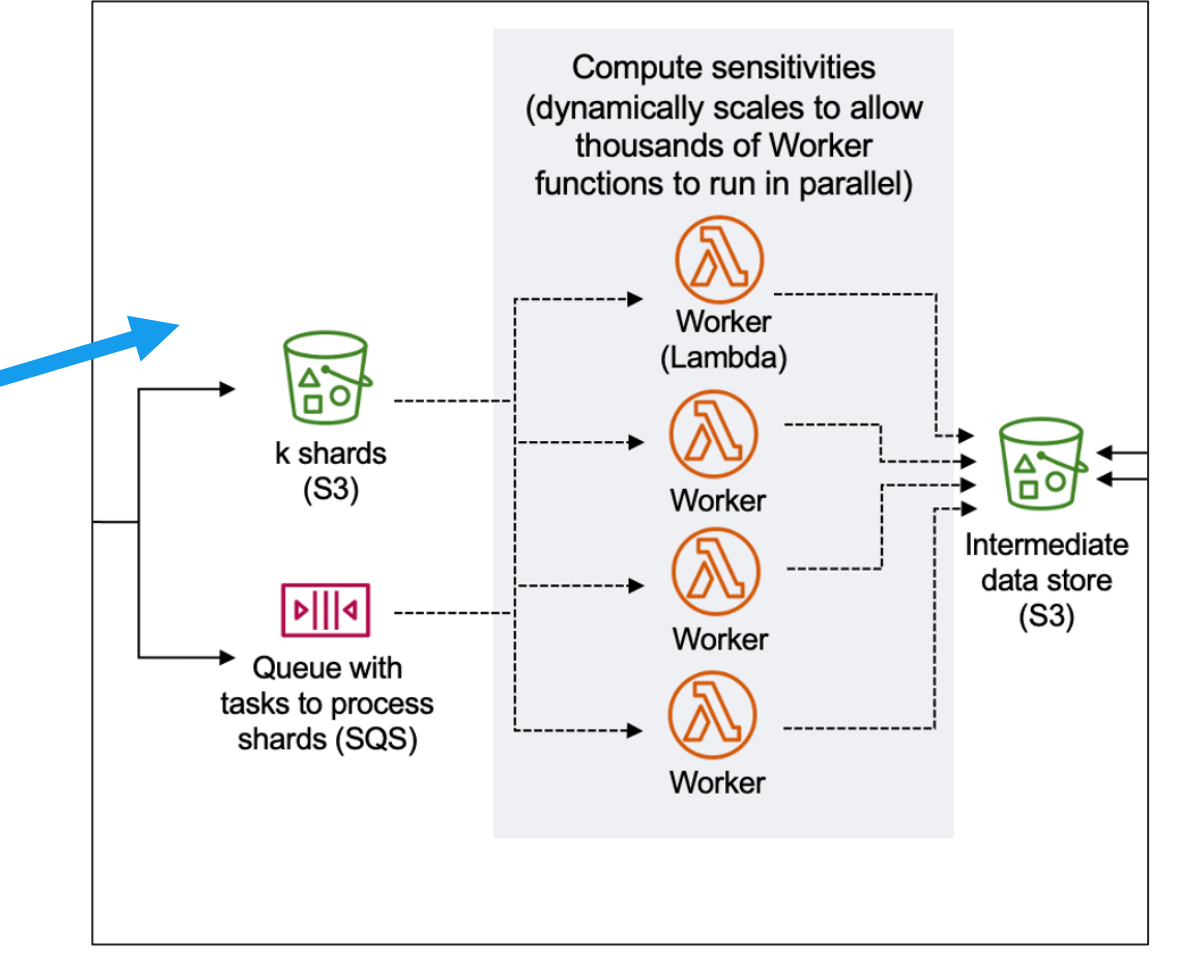

*See the "Building the Prototype Backend" slide for full graphic*

#### Validation server workflow

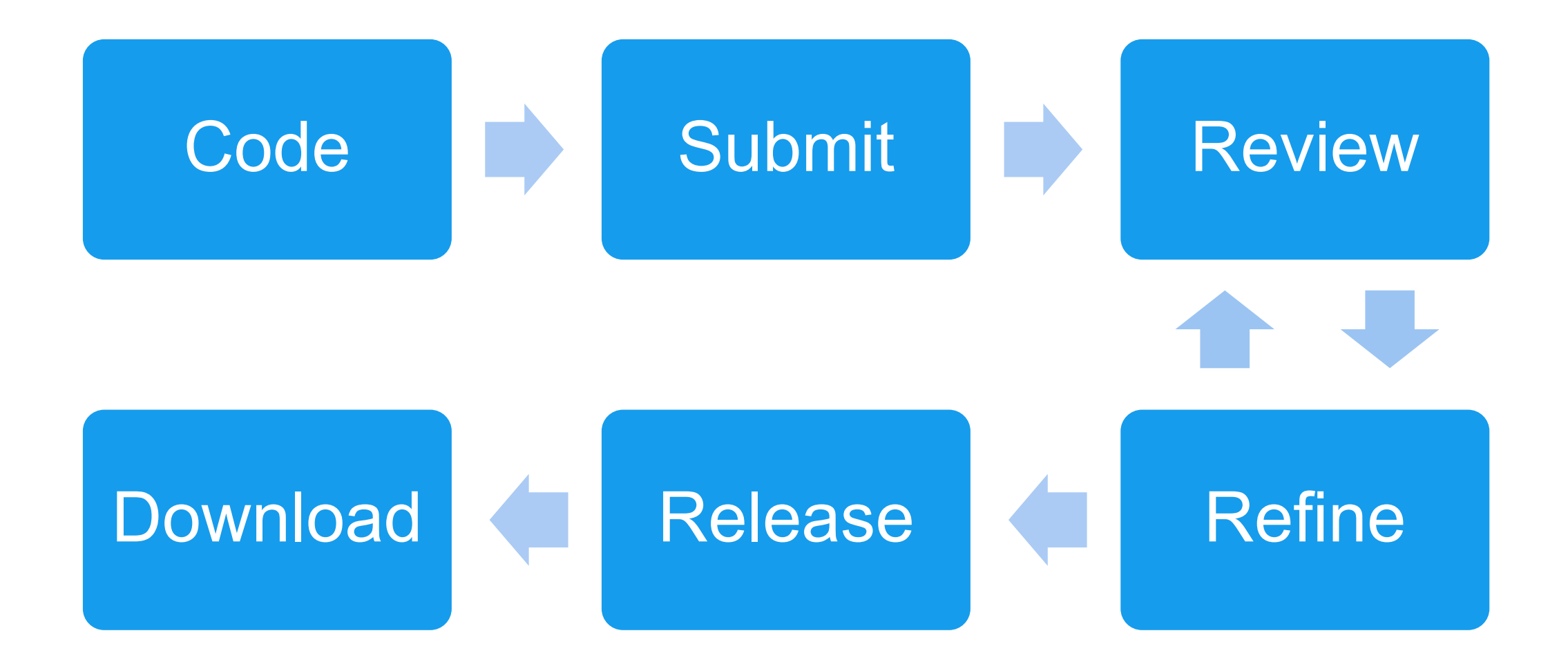

#### Demo

#### Future Challenges to Address

- **Improve how errors in user-submitted analyses are reported. Errors can** reveal sensitive information, but they are necessary to allow researchers to effectively debug code.
- **Ensure the correct amount of noise is added for a given privacy budget for** more complex statistical calculations.
- Speed up more complex, time-intensive analyses on big administrative datasets without compromising privacy.
- Balance algorithm improvements with the need for a simple interface that lets researchers interpret and interact with the privacy budget.

#### Upcoming Plans

- **Disseminate to increase awareness of the prototype.**
- **IDENTIFY** additional challenges for an automated validation server (including both infrastructure challenges and statistical data privacy challenges).
- Gather additional feedback to identify priorities to help inform a future National Secure Data Service.

#### Learn More & Contact Us

**- Learn about the Safe Data Technologies project:** [www.urban.org/projects/safe-data-technologies](http://www.urban.org/projects/safe-data-technologies)

 Reach out to our team: [safedatatech@urban.org](mailto:safedatatech@urban.org)

# Questions and Answers

# Appendix A:

## Development Process

## Building the Prototype Frontend

Using an iterative wireframing process informed by feedback sessions with users and stakeholders, we identified and devised solutions for several key challenges in the interface.

#### Challenge 1: How much information to reveal in error messages when uploading scripts?

![](_page_17_Figure_3.jpeg)

# Building the Prototype Frontend (cont.)

Using an iterative wireframing process informed by feedback sessions with users and stakeholders, we identified and devised solutions for several key challenges in the interface.

#### Challenge 2: How to best visually communicate the privacy-noise tradeoff?

![](_page_18_Figure_3.jpeg)

# Building the Prototype Frontend (cont.)

Using an iterative wireframing process informed by feedback sessions with users and stakeholders, we identified and devised solutions for several key challenges in the interface.

#### Challenge 3: Should users release results at the cell level or analysis level?

![](_page_19_Figure_3.jpeg)

### Building the Prototype Backend

We built the backend infrastructure in the Amazon Web Services (AWS) cloud using services that are FedRAMP High compliant using a scalable, secure, and cost-efficient serverless architecture.

![](_page_20_Figure_2.jpeg)

# Appendix B:

#### How a user interacts with the prototype

### How a User Interacts with the Prototype

![](_page_22_Picture_34.jpeg)

1. Develop an R script using synthetic data.

2. Log into the validation server interface and submit the R script.

# How a User Interacts with the Prototype (cont.)

![](_page_23_Picture_1.jpeg)

![](_page_23_Picture_2.jpeg)

- 3. Review results with graphs that show the tradeoff between privacy and noise.
- 4. Refine results by spending from a "Review & Refine" budget.

**IURRAN INSTITUTE** 

# How a User Interacts with the Prototype (cont.)

![](_page_24_Figure_1.jpeg)

5. Request to release results by spending from a "Public Release" budget.

![](_page_24_Picture_59.jpeg)

6. Download results from the interface that can be published.